## Zugriff auf Windows-Share (DFS) klappt von zuhause aus nicht

02.05.2024 19:08:12

## **FAQ-Artikel-Ausdruck**

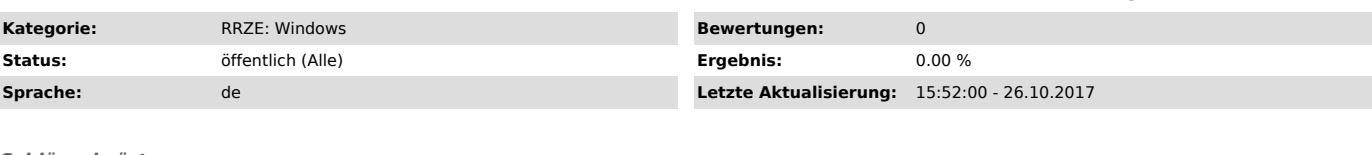

*Schlüsselwörter*

DFS, Windows, VPN, Zugriff, Share

## *Symptom (öffentlich)*

Benutzer kann auf ein Windows-Share nicht zugreifen, obwohl er sich per VPN eingewählt hat..

## *Problem (öffentlich)*

Zuhause wird ein privater PC oder ein Laptop verwendet der nicht Mitglied der FAUAD ist. Windows versucht dann eine Verbindung mit den lokalen Anmeldedaten herzustellen.

*Lösung (öffentlich)*

1. Im Dateiexplorer mit der rechten Maustaste auf "Dieser PC" klicken und "Netzlaufwerk verbinden" auswählen.<br>2. Beliebigen Laufwerksbuchstaben wählen und den richtigen UNC-Pfad eingeben, z.B.:<br>\\FAUAD.FAU.DE\Shares\TVT

3. Unbedingt den Haken bei "Verbindung mit anderen Anmeldedaten herstellen" auswählen.<br>4. Anschließend wird man aufgefordert die Anmeldaten einzugeben. Hier ist es wichtig die IDM-Kennung zu verwenden in der Form: "FAUAD\K

5. Der gewählte Netzwerkpfad wird nun dem ausgwählten Buchstaben zugeordnet.